## Maven - Guide d'installation (Mai 2018)

- Télécharger une version de Maven depuis https://maven.apache.org/download.cgi (ou depuis http://www.fixis.fr/wp/logiciels/ )
- Dézipper le fichier dans un répertoire quelconque, par exemple C:\Program Files (x86)\Apache Software Foundation

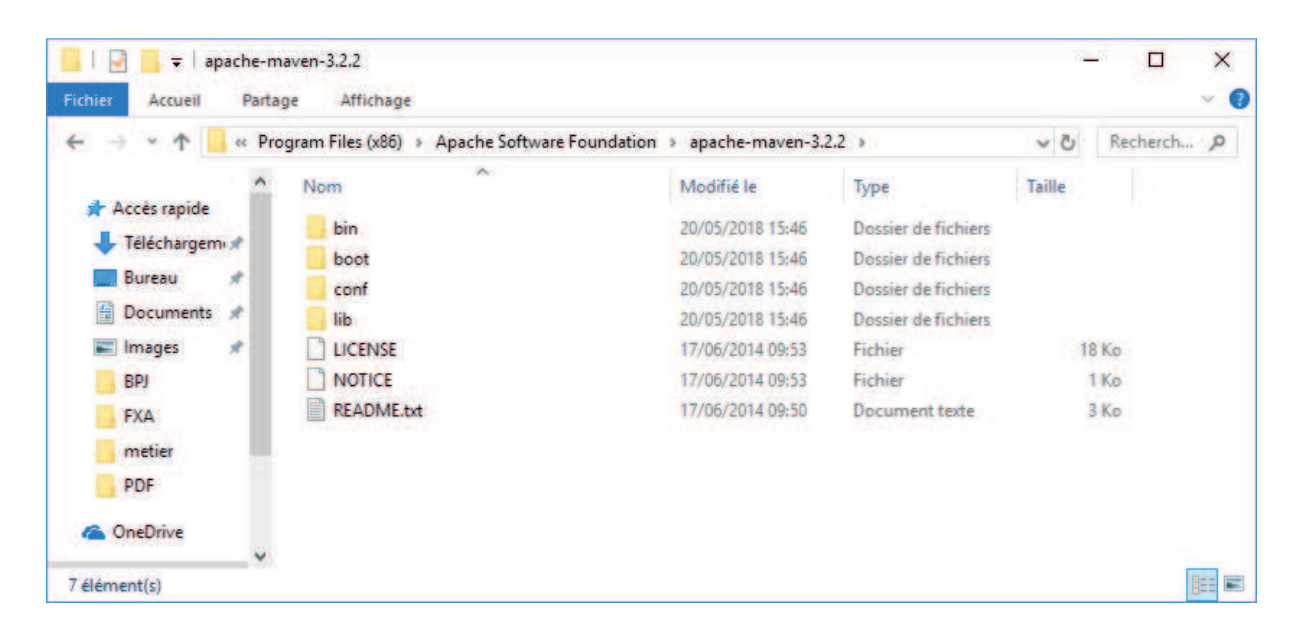

- Déclarer la variable JAVA\_HOME pointant sur la version adaptée du JDK

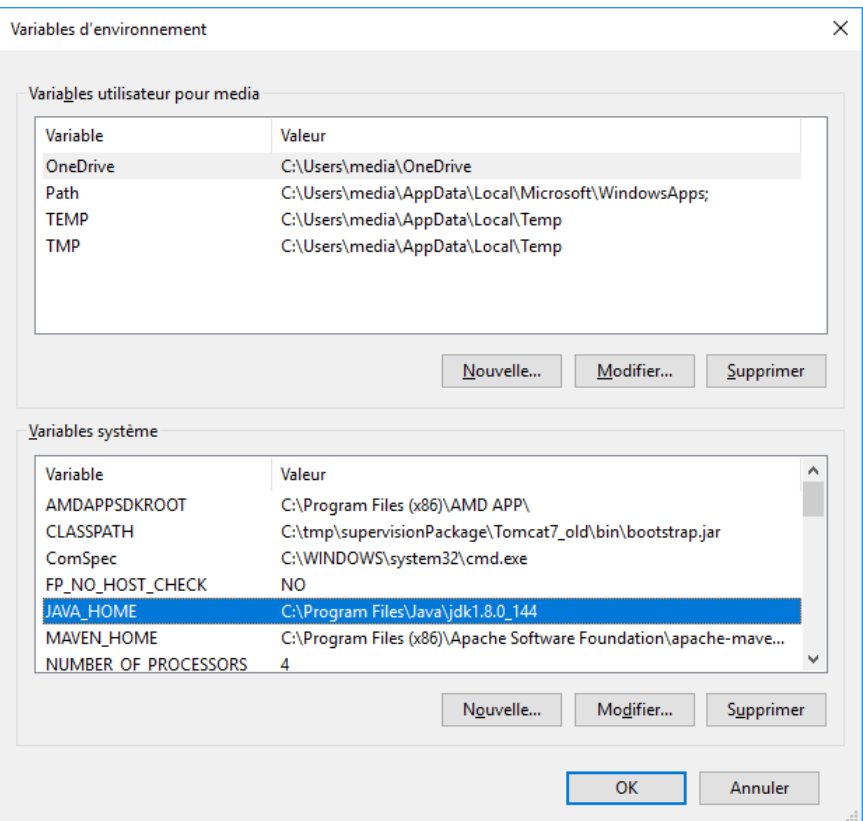

- Déclarer ou modifier la variable d'environnement MAVEN\_HOME en la mettant en cohérence avec le répertoire d'installation.

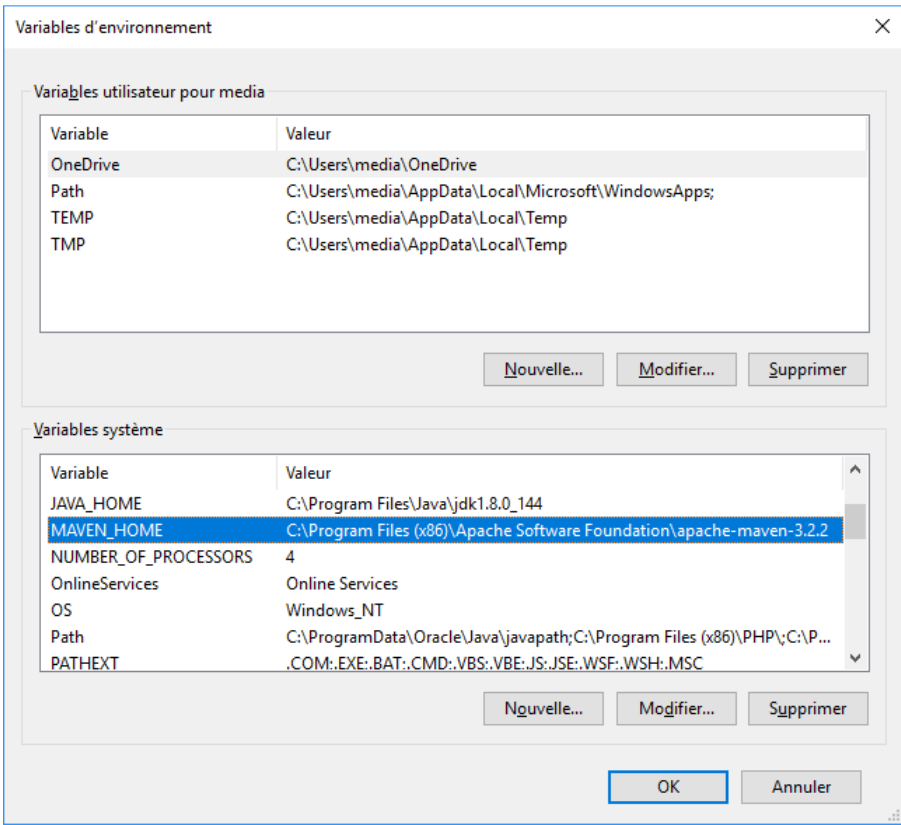

- Modifier la variable d'environnement PATH pour qu'elle référence le répertoire %MAVEN\_HOME%/bin.

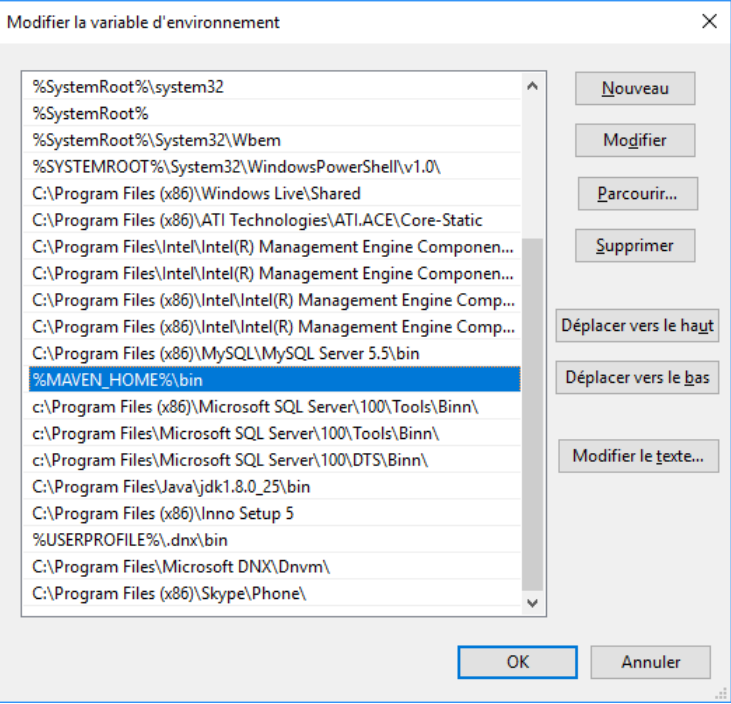

- Le repository de Maven est placé dans un répertoire spécifique USER\_HOME/.m2.

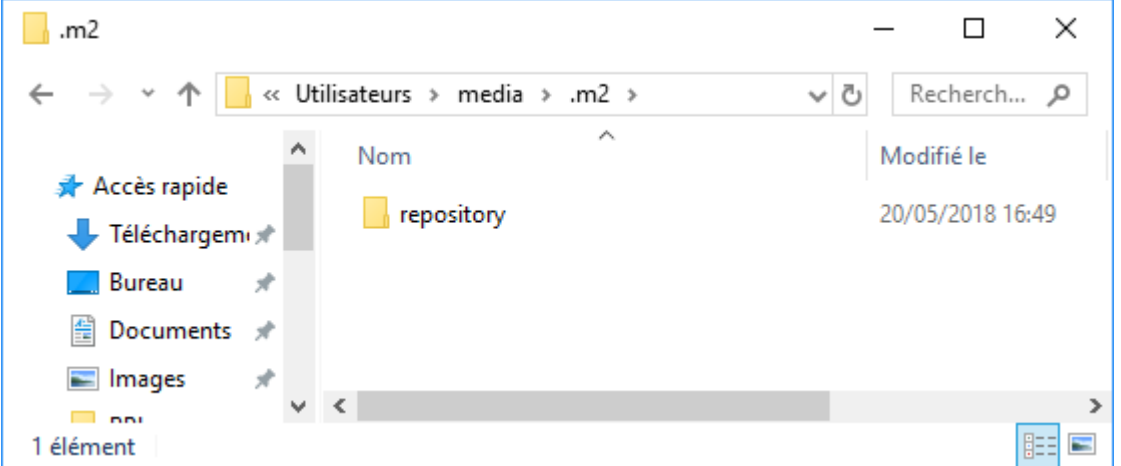

En cas d'installation d'une nouvelle version de Maven, il est préférable de supprimer le répertoire .m2 exploité par la précédente version.

- Vérifier la bonne installation de Maven depuis l'invite de commandes MS-DOS, en tapant la commande *mvn -v*

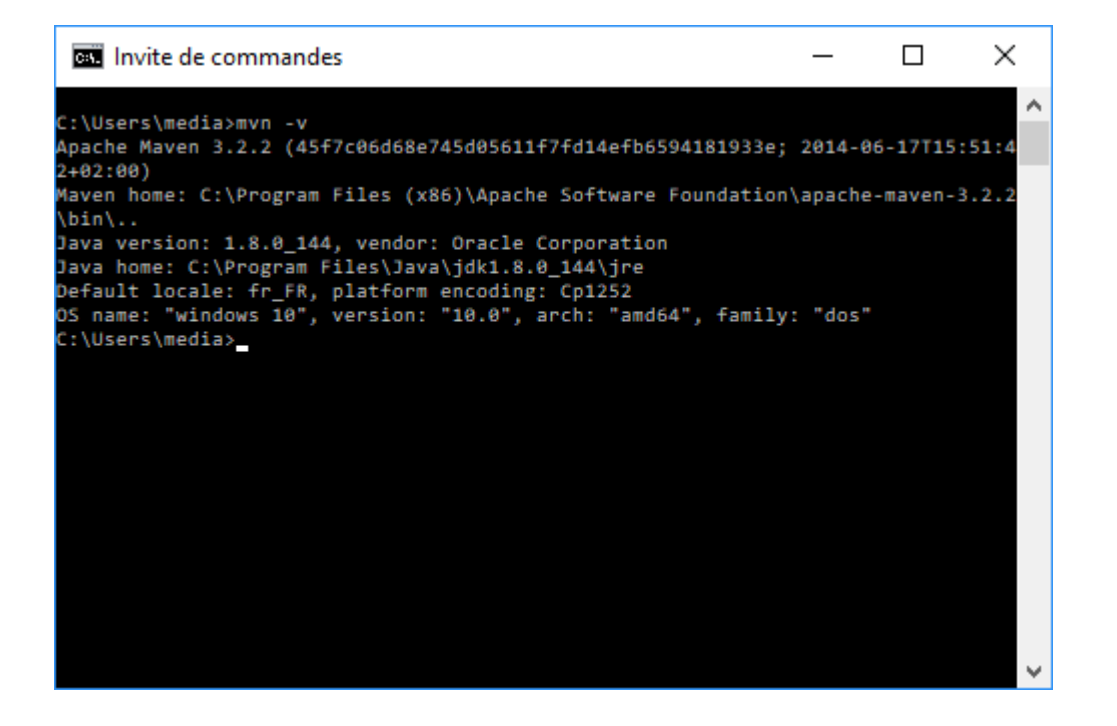